Ludwig-Maximilians-Universität München in Sommersemester 1999 Institut fur Informatik ¨ Priv.-Doz. Dr. R. Hennicker Matthias Hölzl

# Einführung in die Informatik: Systeme und Anwendungen Übungsblatt 2

Im folgenden wird mit der Beispieldatenbank beispiel gearbeitet. Die Datenbank enthält fünf Tabellen, die in der Anlage zu diesem Übungsblatt angegeben sind.

# Formulieren Sie folgende Anfragen in SQL:

# Einfache Anfragen:

- (a) Finden Sie die Kundennummer, den Kundennamen und den Ort aller in der Tabelle kunde gespeicherten Kunden.
- (b) Finden Sie die in (a) genannten Daten lexikographisch geordnet nach dem Ort und, bei gleichem Ort, in absteigender Reihenfolge des Kundennamens angeordnet.
- (c) Finden Sie die Artikelnummer, die Artikelbezeichnung, den Lagerort und den Lagerbestand aller in "HAMBURG" gelagerten Artikel, die einen Lagerbestand von weniger als 10 Stuck ¨ haben.
- (d) Finden Sie die Artikelnummer und die Artikelbezeichnung aller Artikel, die in "FRANK-FURT" gelagert sind und deren Gesamtwert dort 10 000 DM übersteigt.
- (e) Finden Sie die Artikelbezeichnung, den Lagerort und den Gesamtwert des Lagerbestands jedes Artikels an dem betreffenden Ort.

#### Statistische Funktionen:

- (f) Gesucht ist die Anzahl der Angestellten in der Tabelle personal.
- (g) Gesucht ist die Anzahl der Angestellten, die in "MÜNCHEN" beschäftigt sind.
- (h) Gesucht ist die Anzahl der verschiedenen Einsatzorte des Personals.
- (i) Gesucht ist das insgesamt an alle Angestellten in "FRANKFURT" gezahlte Gehalt.
- (j) Gesucht ist das maximale Gehalt, das minimale Gehalt und das durchschnittliche Gehalt aller Angestellten.

## Gruppierung:

- (k) Gesucht ist pro Artikelbezeichnung der Gesamtbestand des Artikels in allen Lagerorten.
- (l) Wie (k), wobei noch zusätzlich die Anzahl der Lagerorte für jeden Artikel ausgewiesen werden soll.
- (m) Wie (l), wobei nur solche Artikel angezeigt werden sollen, die einen Gesamtbestand von mehr als 10 Exemplaren haben.

#### 1. Hausaufgabe, Abgabe: Freitag, 28.5.99, 13 Uhr.

Um die Zulassung zur Klausur (am 23. Juli) zu erwerben, sind Hausaufgaben zu bearbeiten, die jeweils maximal von zwei Teilnehmern/Teilnehmerinnen gemeinsam abgegeben werden können.

Die folgenden Hausaufgaben sind am Rechner zu bearbeiten. Dazu ist zunächst Informix-SQL mit dem Befehl dbaccess aufzurufen. Sie sehen dann das Hauptmenü von Informix-SQL. Wählen Sie den Menüpunkt Query-Language durch Eingabe des Buchstabens q. Geben Sie auf die Eingabeaufforderung SELECT DATABASE>> den Namen beispiel der zu bearbeitenden Datenbank (ohne Anführungszeichen!) ein und bestätigen Sie mit der Eingabetaste (Enter). Formulieren Sie nun die folgenden Anfragen in SQL und lassen Sie diese von dem System (wie auf Übungsblatt 1 beschrieben) ausführen. Die Ergebnistabellen sind wie unten beschrieben in einer Datei uebung2 zu speichern und mit E-Mail abzugeben.

## Einfache Anfragen:

- (a) Finden Sie den Nachnamen, den Vornamen, den Einsatzort und das Gehalt aller in der Tabelle personal gespeicherten Angestellten. Die Ergebnistabelle soll in einer Datei uebung2 gespeichert werden. Wählen Sie dazu zuerst den Menüpunkt Output und dann den Punkt New-file. Auf die Eingabeaufforderung OUTPUT NEW-FILE >> ist der Dateiname uebung2 einzugeben und mit der Eingabetaste zu bestätigen.
- (b) Finden Sie die in (a) genannten Daten lexikographisch geordnet nach dem Einsatzort, bei gleichem Einsatzort in absteigender Reihenfolge des Gehalts angeordnet. Speichern Sie die Ergebnistabelle ebenfalls in der Datei uebung2. Dazu ist nach Wahl des Menüpunkts Output der Punkt Append-file zu w¨ahlen und auf die dann erscheinende Eingabeaufforderung OUTPUT APPEND-FILE >> der Dateiname uebung2 einzugeben und mit der Eingabetaste zu bestätigen. Die Ergebnistabellen aller folgenden Anfragen sind auf dieselbe Weise wie in diesem Absatz beschrieben in der Datei uebung2 zu speichern.
- (c) Finden Sie den Einsatzort, das Gehalt, den Vornamen, den Nachnamen und die Personalnummer aller in "FRANKFURT" beschäftigten Angestellten, die mehr als 5700 DM monatlich verdienen.

#### Statistische Funktionen:

- (d) Gesucht ist die Anzahl der Datensätze in der Tabelle inventar.
- (e) Gesucht ist die Anzahl der verschiedenen Lagerorte in der Tabelle inventar.
- (f) Gesucht ist der Gesamtbestand an Kleiderschränken, die in allen Lagerorten eingelagert sind.
- (g) Gesucht ist der maximale Preis, der minimale Preis und der durchschnittliche Preis aller Artikel, die in "HAMBURG" gelagert sind.

#### Gruppierung:

- (h) Gesucht sind pro Einsatzort der Namen des Ortes und die Anzahl der Angestellten, die dort arbeiten.
- (i) Wie (h), wobei noch zusätzlich das Durchschnittsgehalt aller Angestellten an dem jeweiligen Einsatzort angezeigt werden soll.
- (j) Wie (i), wobei nur solche Einsatzorte angezeigt werden sollen, in denen mindestens drei Angestellte beschäftigt sind.

Verlassen Sie nun das SQL-Menü und dann Informix-SQL jeweils mit dem Menüpunkt Exit. In der Datei uebung2 sollten sich jetzt alle Ergebnistabellen befinden. Editieren Sie die Datei uebung2, indem Sie oben  $\text{Inre}(n)$  Namen angeben und über jede Ergebnistabelle schreiben, in welcher Teilaufgabe diese erstellt wurde (hier: (a)–(j)). Die Datei uebung2 ist mit E-Mail an die Adresse

#### hosse@dbs.informatik.uni-muenchen.de

zu schicken. Geben Sie als Betreff (Subject) uebung2 an. Eine Möglichkeit die Übung per Mail zu verschicken ist, als erste Zeile (ohne vorhergehende Leerzeile) Subject: Uebung2 in die Datei uebung2 einzufügen und dann den Befehl

# mail hosse@dbs.informatik.uni-muenchen.de < uebung2

einzugeben.

Hinweis: Die Rechnersprechstunden von Herrn Hosse finden jeweils am Mittwoch, 11.15–13 Uhr und am Donnerstag, 14.15–16 Uhr in den Rechnerräumen in der Oettingenstr. 67 statt.

# Beispieldatenbank (Datenbankname: beispiel)

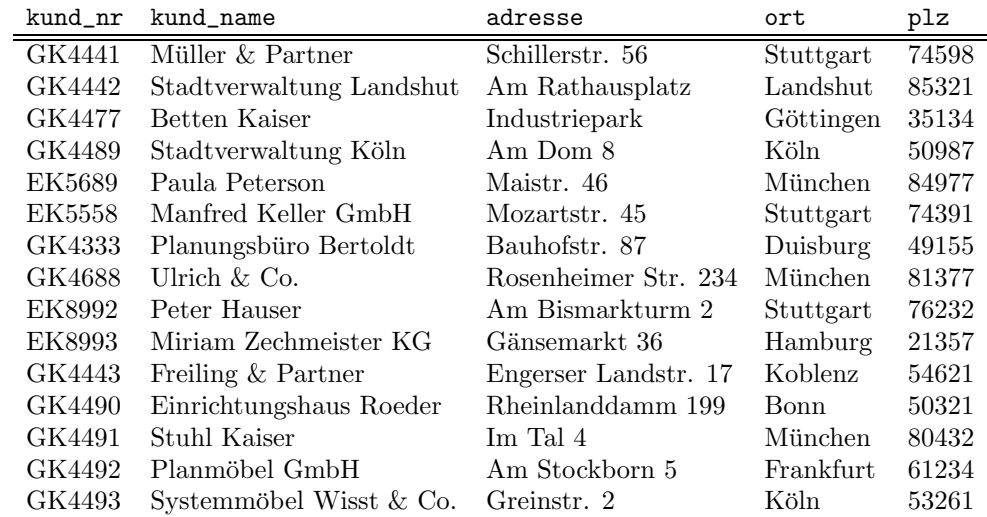

# Tabelle personal.

Tabelle kunde.

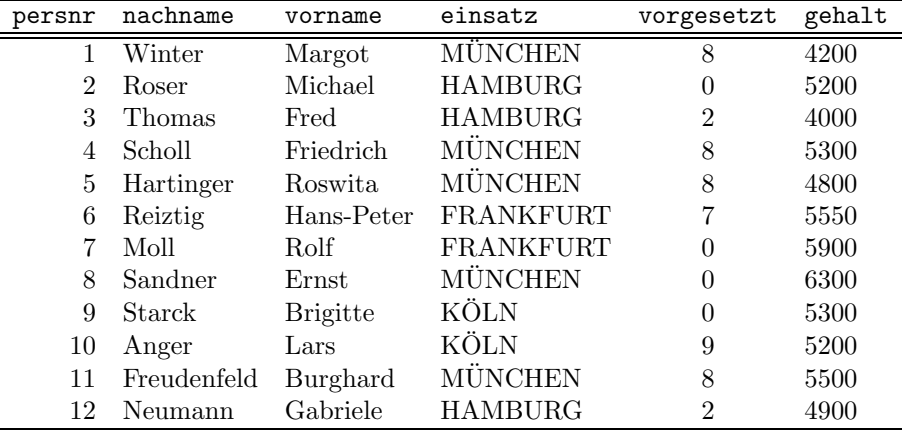

# Tabelle verkauf.

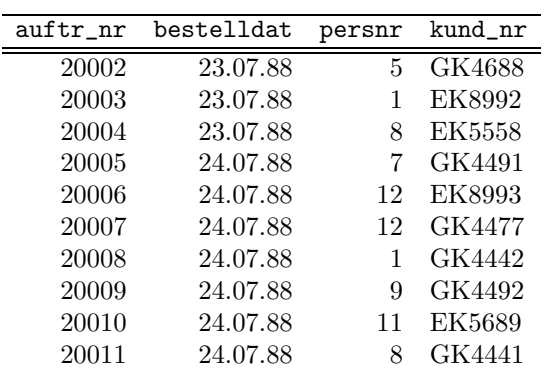

Tabelle ausgang.

4

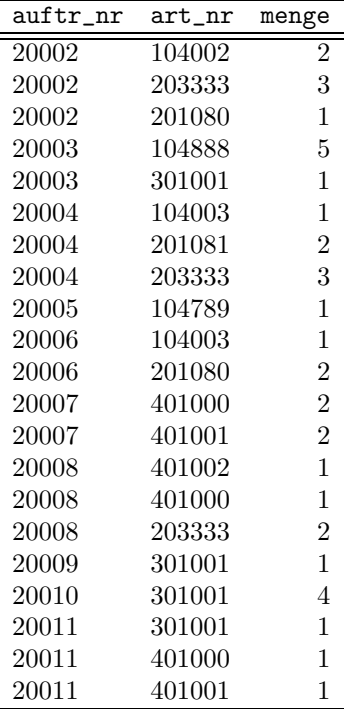

Tabelle inventar.

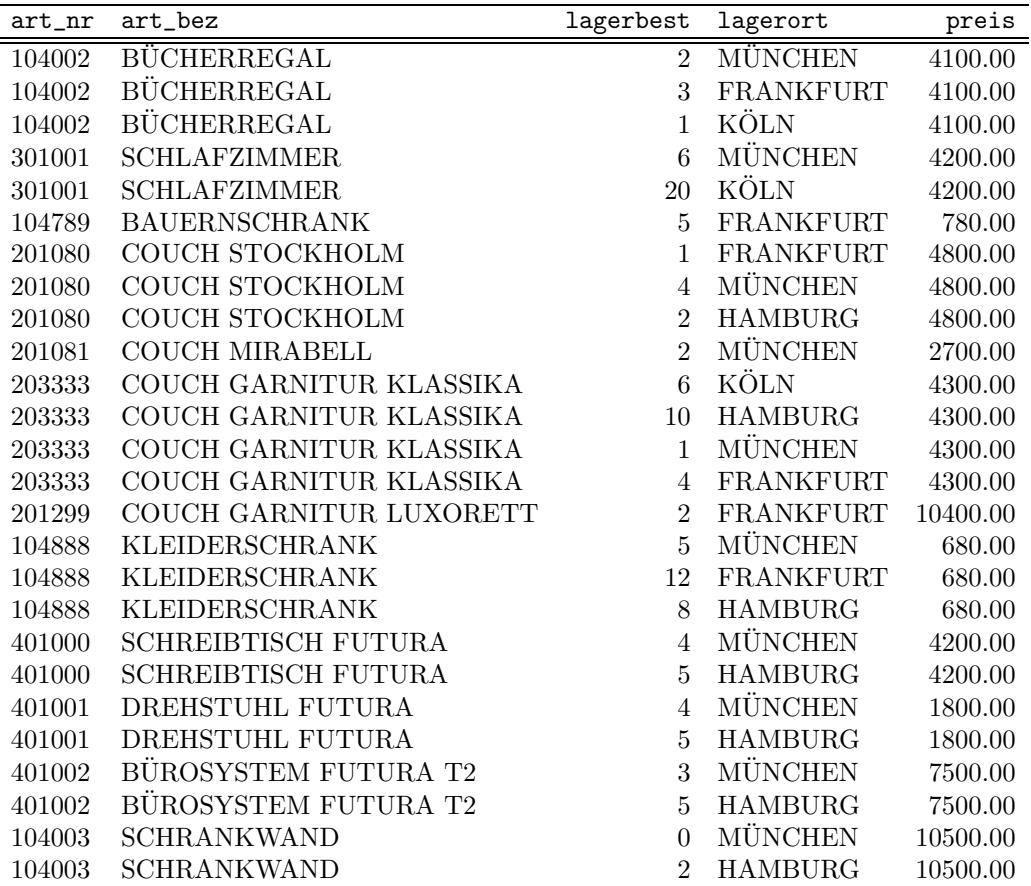